# **MIGRATE OS TO SSD**

**Przewodnik**

# **Koncepcja produktu**

#### **Główni odbiorcy**

**Migrate OS to SSD** to podręczne rozwiązanie do transferu systemów opartych na Windows na inny dysk, nawet o mniejszej pojemności. Rozwiązanie to zawiera jednego wygodnego kreatora, dzięki któremu można ustawić parametry przyszłej migracji i wykonać operację.

Ponieważ pojemność nowoczesnych dysków twardych stale rośnie i stają się one bardziej dostępne, wielu użytkowników staje przed problemem migracji swojego środowiska programistycznego podczas uaktualniania komputera. Użytkownicy będą mieć duże wymagania co do jednego, łatwego rozwiązania, ponieważ chcą przenieść swój system szybko i bezproblemowo. Innym ważnym elementem, jest wprowadzenie dysków półprzewodnikowych. Pomimo faktu, że mają one mniejszą pojemność niż powszechne dyski twarde, ich szybkość i czas dostępu, sprawiają, że są one najlepszym wyborem dla użytkowników notebooków. Narzędzie do migracji, które uwzględnia charakterystykę dysków SSD i daje możliwość przeniesienia systemu z dużego dysku twardego na mniejszy dysk SSD, może być bardzo użyteczne.

**Migrate OS to SSD** przeznaczone jest dla takiego rozwiązania. Powinno spełnić wymagania użytkowników stających przed następującymi problemami:

- Kopiowanie systemu z mniejszego dysku twardego na większy;
- Kopiowanie systemu z większego dysku twardego na mniejszy dysk SSD;

Potencjalnymi odbiorcami tego narzędzia są:

- Użytkownicy domowi;
- Użytkownicy małych biur, którzy nie mają usług pomocy technicznej;

Głównymi cechami wyróżniającymi Migrate OS to SSD są:

- Prostota;
- Wygoda;
- Możliwość zmiany rozmiaru partycji;
- Świadomość potrzeby wyrównania;
- Rozpoznawanie Microsoft Reserved Partition;
- Możliwość wykluczania plików;
- Kopiowanie "Hot Copy", bez konieczności ponownego uruchamiania systemu;

Te właściwości są ważne dla tych użytkowników, którzy chcą w wygodny sposób dokonać migracji systemu Windows z jednego dysku na inny, ale nie chcą wdrażać się w szczegóły techniczne – to są główni odbiorcy aplikacji Migrate OS to SSD.

## **Pierwsze kroki**

#### **Zalecane środowisko docelowe**

Migrate OS to SSD może pracować bezproblemowo na różnych konfiguracjach komputerowych. Jedyne wymagania:

• Na komputerze jest Windows 2000 lub nowszy z dwoma dyskami twardymi lub dyskiem twardym i dyskiem SSD;

• Musisz być zalogowany jako administrator systemu, aby zainstalować Migrate OS to SSD;

#### **Instalacja Migrate OS to SSD**

Narzędzie instalatora ma standardowy interfejs użytkownika i zestaw etapów instalacji.

#### **Używanie Migrate OS to SSD**

Po zainstalowaniu programu możesz uruchomić program z listy programów w menu **Start** systemu Windows lub poprzez kliknięcie na odpowiedni skrót na pulpicie.

Na stronie powitalnej kreatora zobaczysz ostrzeżenie o znajdujących się danych na drugim dysku twardym. Zgodnie z logiką programu, wszystkie dane znajdujące się na tym dysku, zostaną zastąpione poprzez skopiowanie danych z dysku źródłowego. Dlatego też, jeśli na drugim dysku twardym znajdują się ważne informacje, zapisz je w innym miejscu.

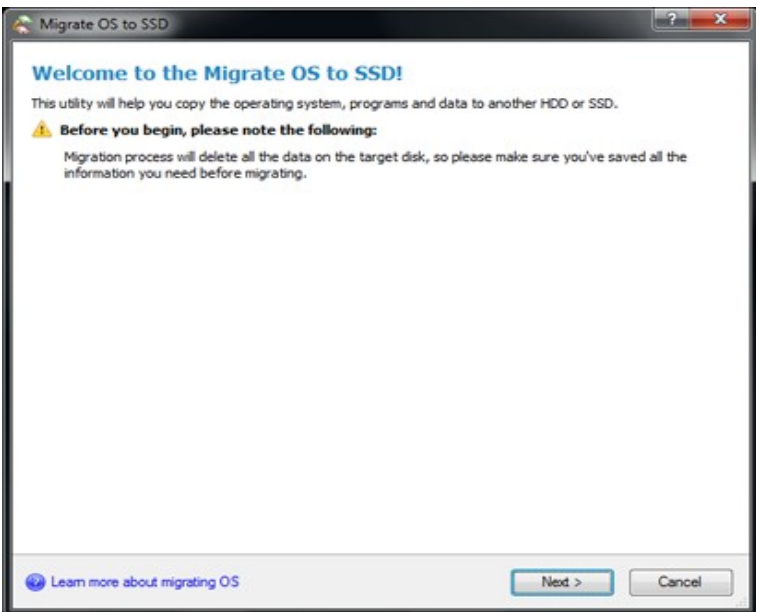

Poprzez kliknięcie na łącze znajdujące się w lewym dolnym rogu, możesz otworzyć okno wskazówki z użyteczną informacją o narzędziu.

Jeśli będziesz kontynuował kreatora, program przeanalizuje konfigurację dysku komputera i wyszuka woluminy systemu.

Gdy kreator wyszuka woluminy pomyślnie, zaproponuje możliwy scenariusz migracji. Możesz się na niego zgodzić i wykonać operację lub ją anulować.

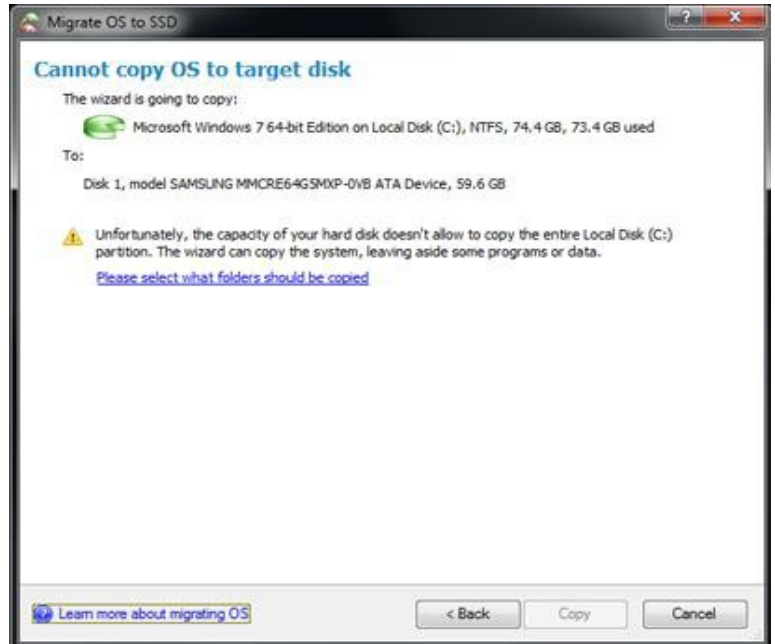

Zwykle dysk SSD jest mniejszy niż standardowy dysk twardy, dlatego też, jeśli masz dysk pełen danych, musisz z niego wykluczyć niektóre dane, przed wykonaniem migracji. Proponujemy, aby wykluczyć zbędne pliki wideo i multimedialne. W dodatkowym oknie możesz określić które pliki i foldery wykluczyć z migracji. Opcja ta jest również użyteczna, jeśli musisz zredukować zajęte miejsce na partycji wynikowej lub skopiować system na mniejszy od oryginalnego dysk twardy.

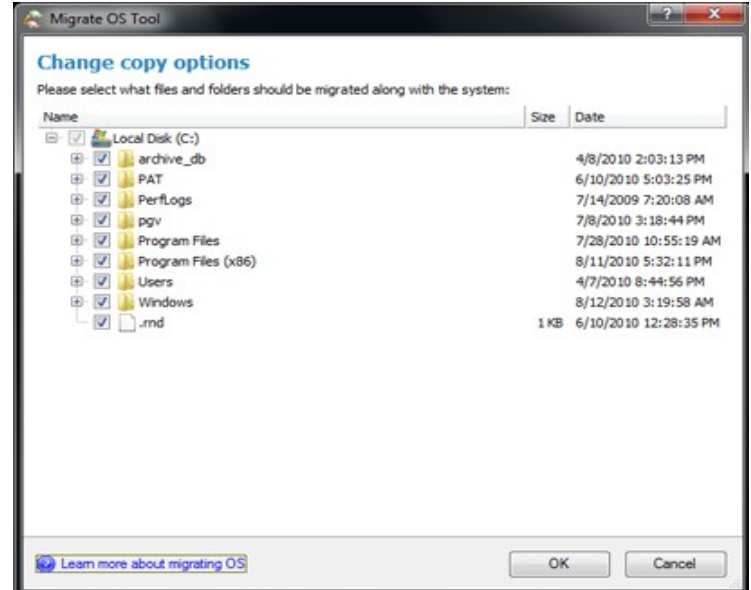

Program obliczy ilość wykluczonych danych i pozwoli na wykonanie kopiowania.

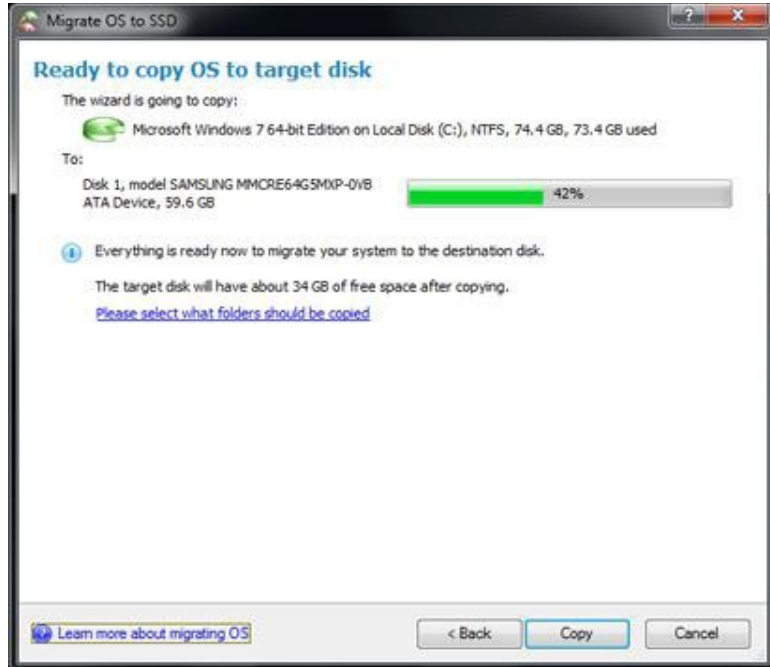

Po migracji wyłącz komputer, usuń dysk źródłowy, ustaw pozostały dysk jako rozruchowy w BIOS i uruchom ponownie komputer. Twój przeniesiony system uruchomi się po jakimś czasie.

### **Podsumowanie**

**Migrate OS to SSD** to rozwiązanie do migracji systemu opartego na Windows na inny dysk twardy/dysk SSD, nawet o mniejszej pojemności. Automatycznie wykrywa system operacyjny, określa najlepsze ustawienia procesu i może wykluczyć pliki i foldery podczas migracji. Używając tego narzędzia, możesz łatwo i szybko przenieść swój system na dowolny dysk.